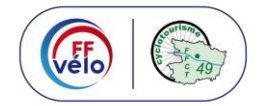

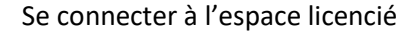

Sur le site de la FFCT cliquer sur ESPACE LICENCIE

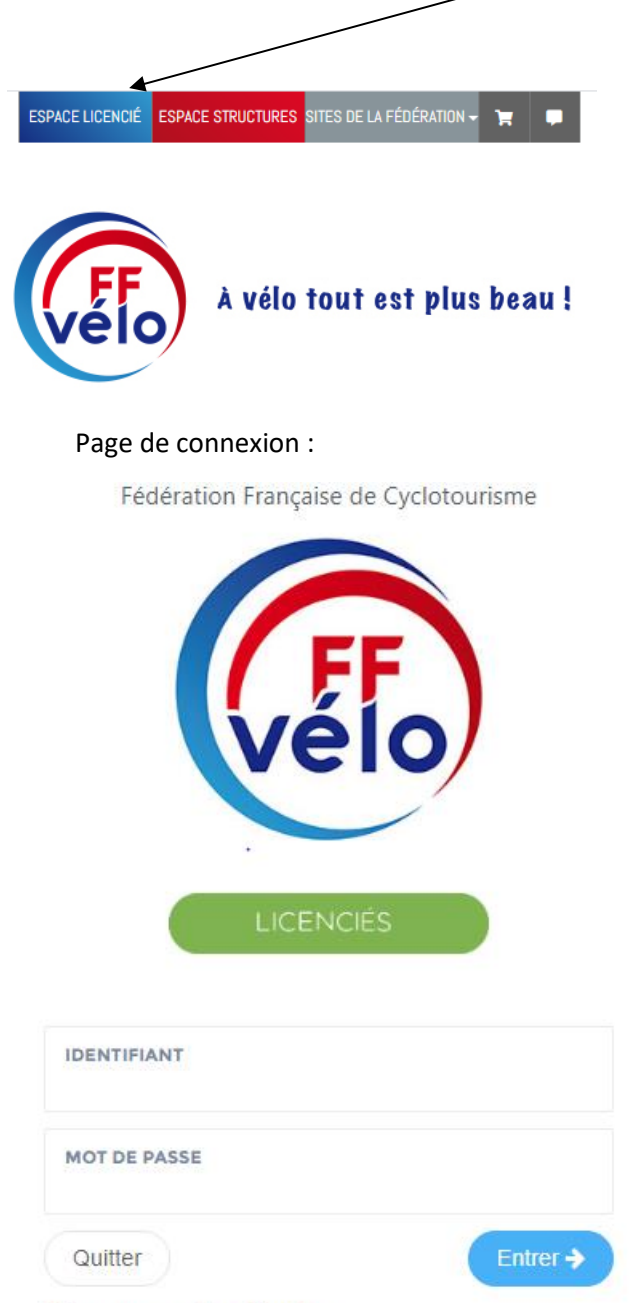

Retrouver mes identifiants >

Saisir le numéro de licence et votre mot de passe.

Le mot de passe a été fourni avec la licence au début d'année.

En cas de perte du mail, cliquer sur retrouver vos identifiants et suivre la procédure.

Une fois les deux informations saisies cliquer sur ENTRER

## **INSCRIPTION A UNE FORMATION**

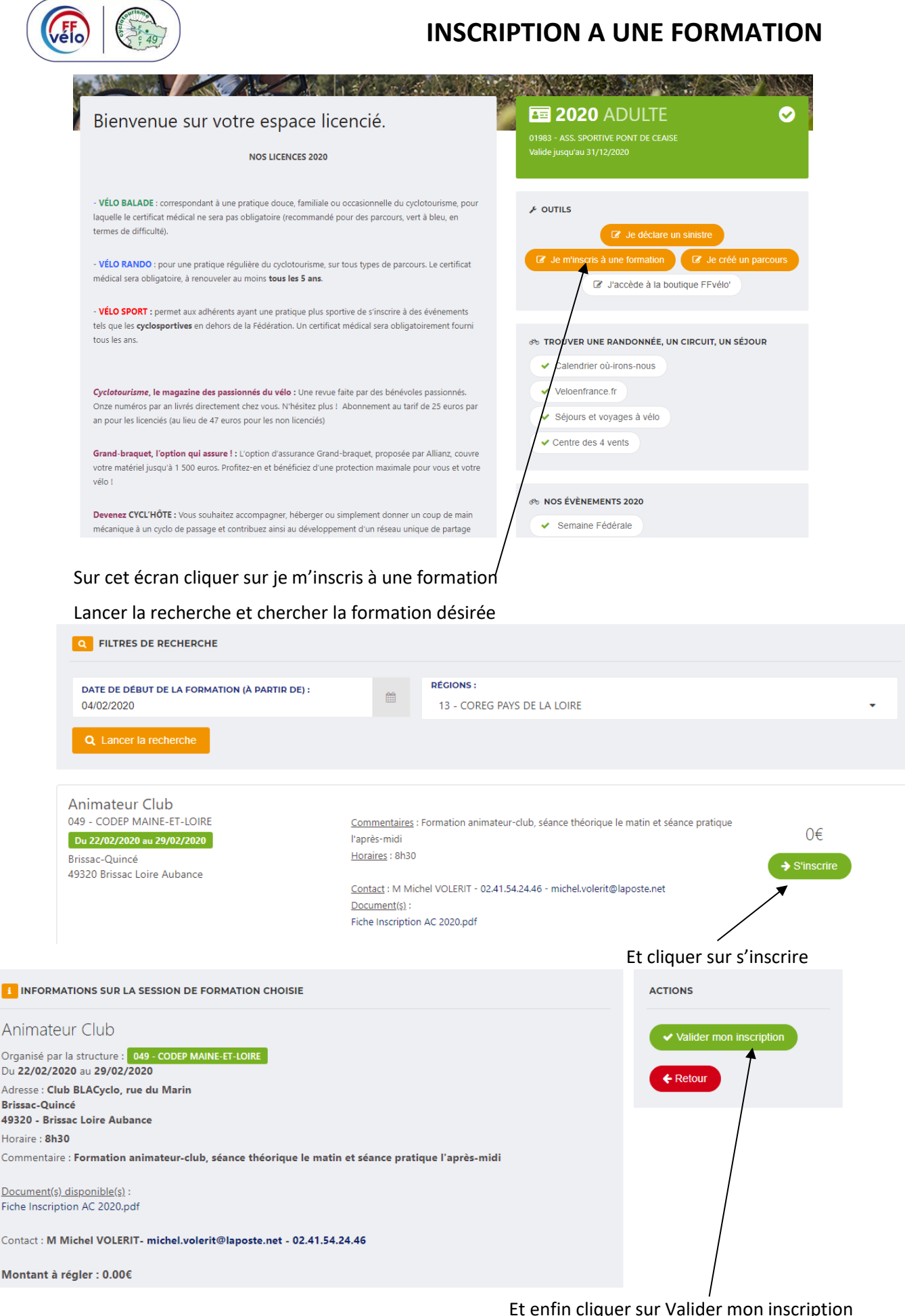